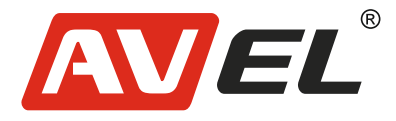

FHI

# Двухканальный видеорегистратор AVS305DVR для мотоцикла

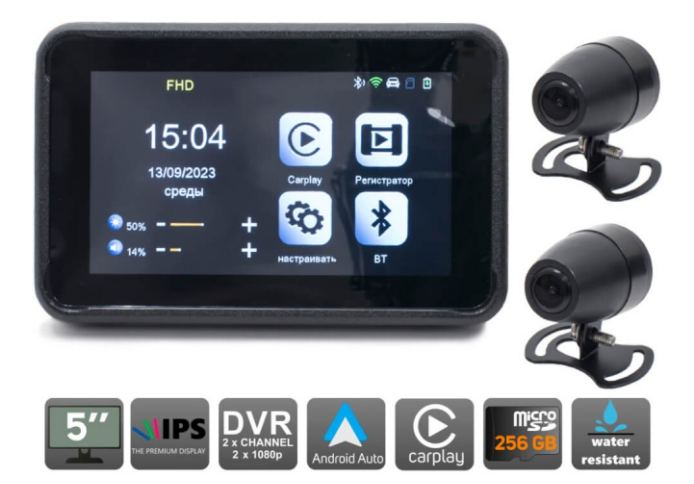

Производитель имеет право без предварительного уведомления вносить изменения в изделие, которые не ухудшают его технические характеристики, а являются результатом работ по усовершенствованию его конструкции или технологии производства.

**Страна-производитель**: Китай **Изготовитель**: AVIS ELECTRONICS OVERSEAS LIMITED **Юридический адрес изготовителя:** 506-507A, HuiGu ChuangXin Technology park, JingBei road, Shiyan town ,Baoan district, Shenzhen, Guangdong, China, 518108 **Импортер:** ООО «Авис электроникс» **Юридический адрес импортера:** 125167, г. Москва, Планетная ул., д. 11, пом. 12/11 РМ-2

# **1. Описание устройства**

#### **1.1 Основные функции**

Двухканальный видеорегистратор для мотоцикла. Отображения навигационных программ и мультимедиа с помощью CarPlay и Android Auto.

#### **1.2 Основные характеристики**

Процессор: Cortex-a7(@ 1.0GHZ H264 hardware code Беспроводной модуль: 2.4/5GHZ WIFI Bluetooth: Bluetooth 5.0 Экран: 5 дюймов, IPS, 854∗480, сенсорный резистивный Режим питания: Мини-USB / мотоциклетное зарядное устройство/ аккумулятор Память: карта памяти TF (microSD) (Класс 10/Ul максимум 256GB) Камера: две внешних AHD камеры

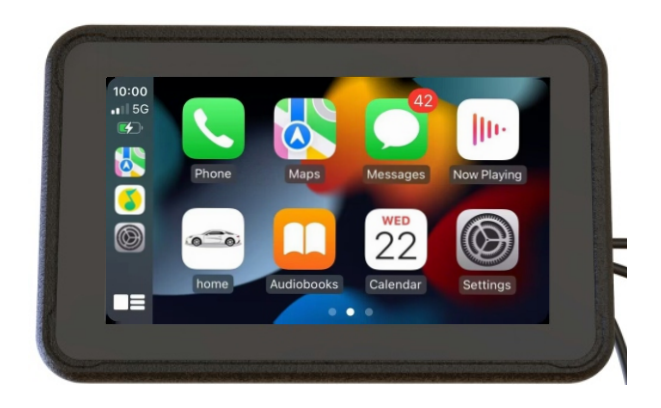

# **2. Комплект поставки**

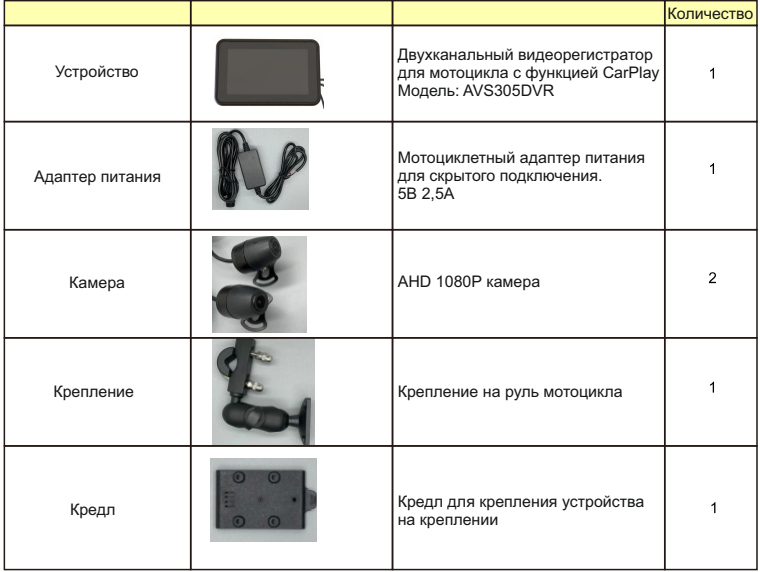

# **3. Параметры устройства**

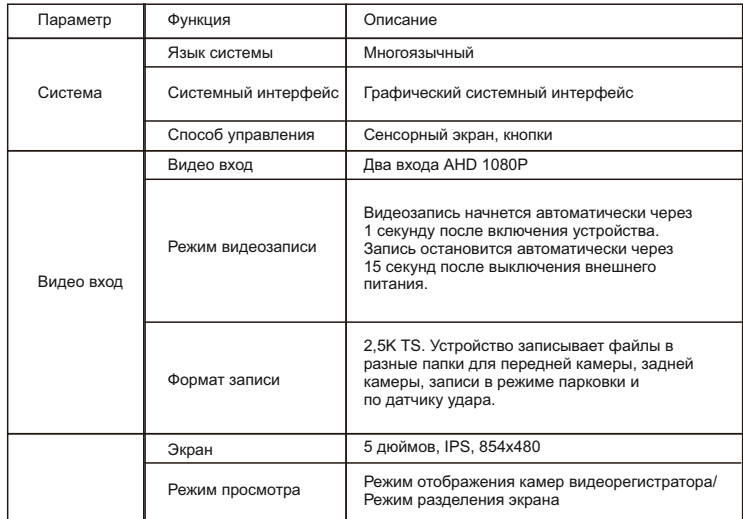

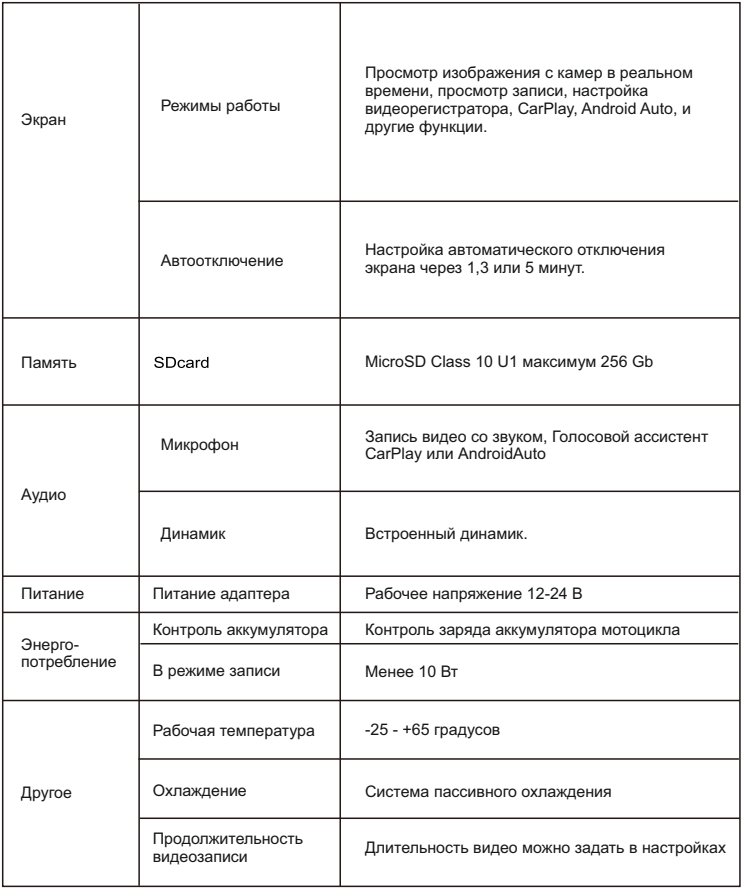

### **4. Карта памяти SD**

Рекомендуем использовать карты памяти крупных производителей.

Минимальный класс Class10 U1. Максимально поддерживаемый объем 256 Гб.

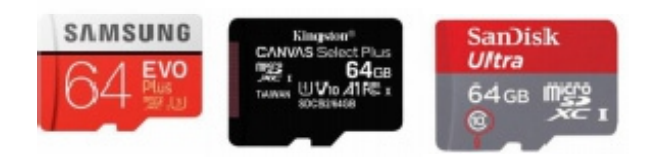

## **5. Описание интерфеса**

### **5.1 Интерфейс**

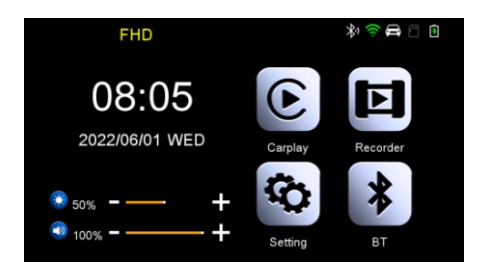

Главное меню

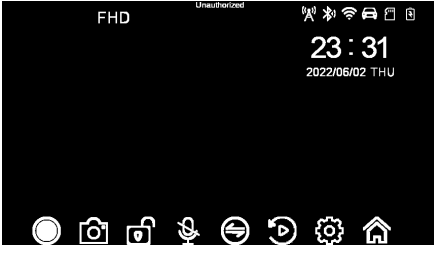

Интерфейс видеорегистратора

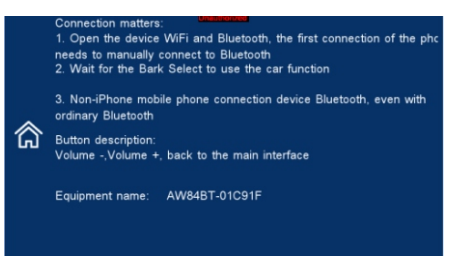

Синхронизация с телефоном

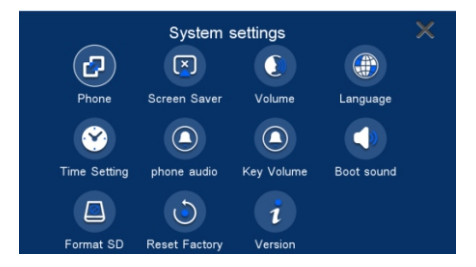

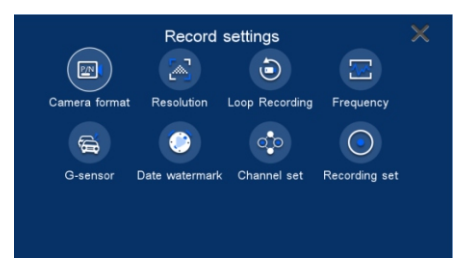

Настройки

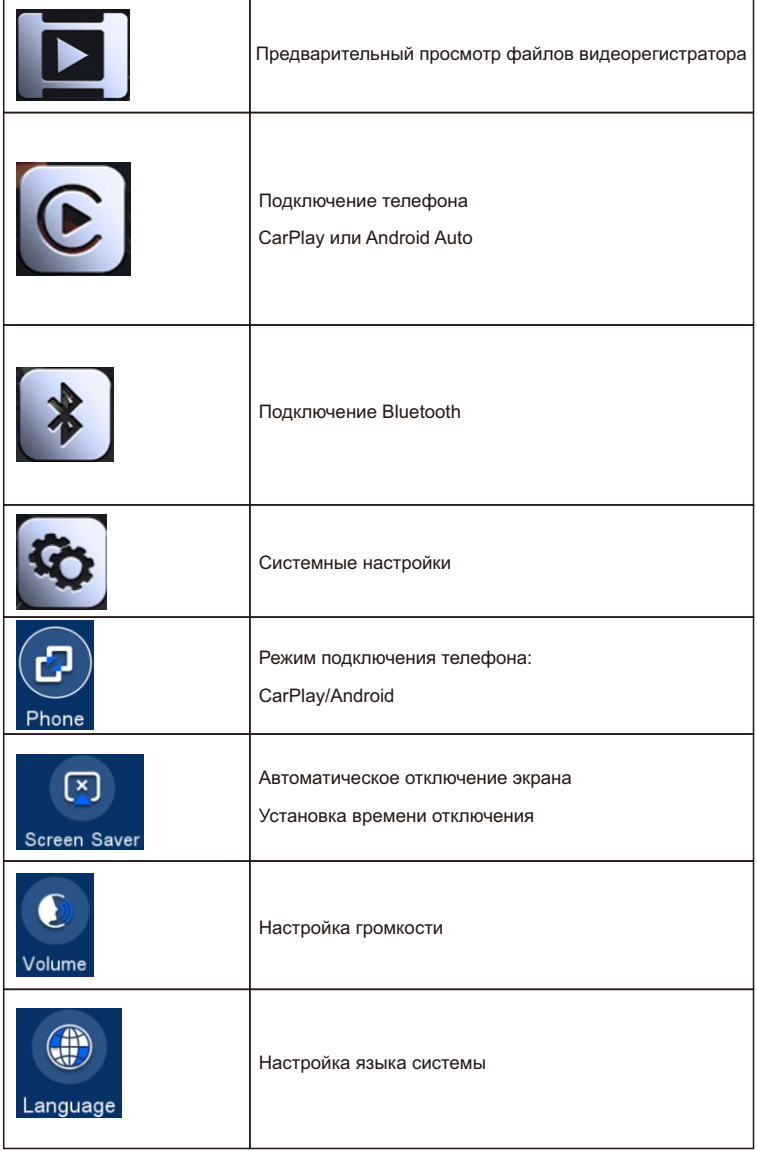

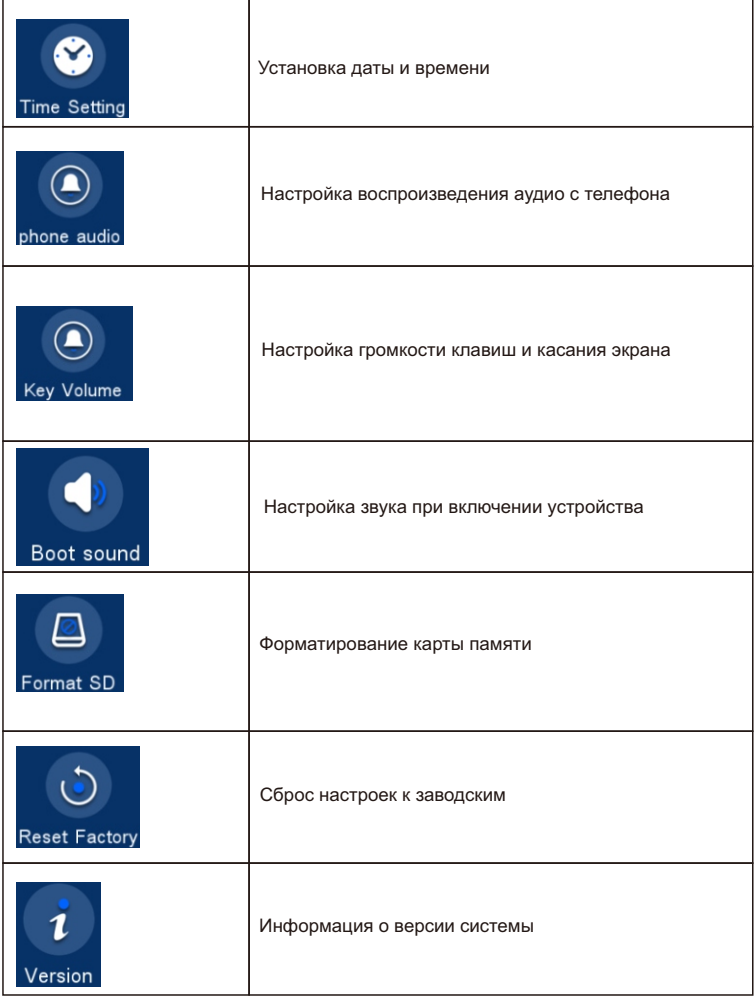

### **6. Подключение Apple Carplay**

#### **6.1 Выберите в настройках подключения Apple CarPlay**

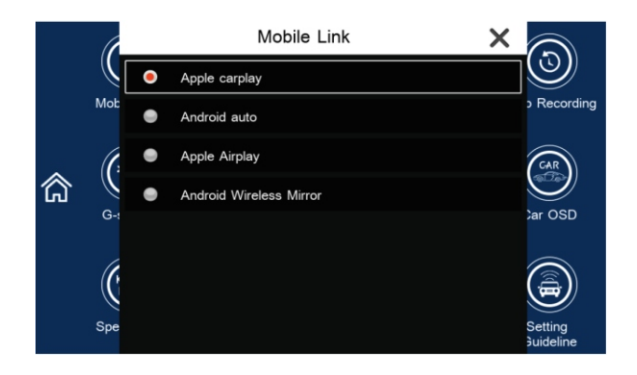

#### **6.2 Включите Bluetooth**

Перейдите в настройки и включите Bluetooth.

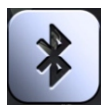

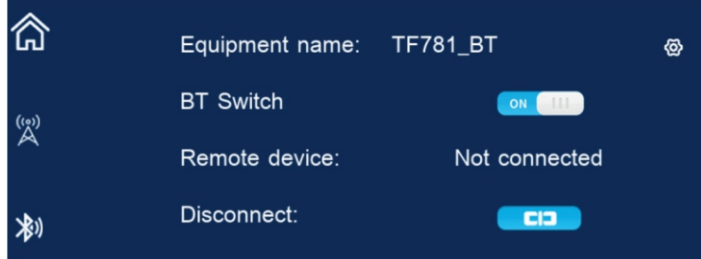

#### **6.3 Выполните сопряжение и запустите приложение CarPlay на главном экране**

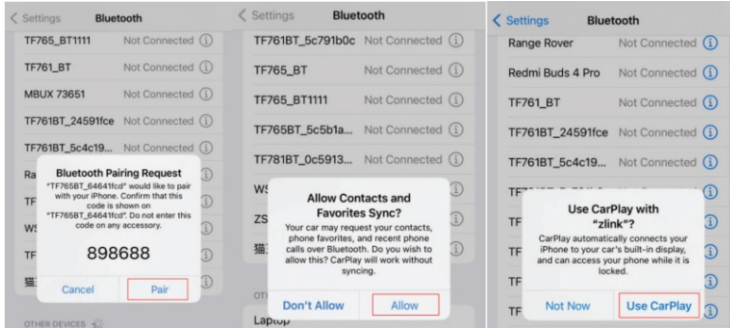

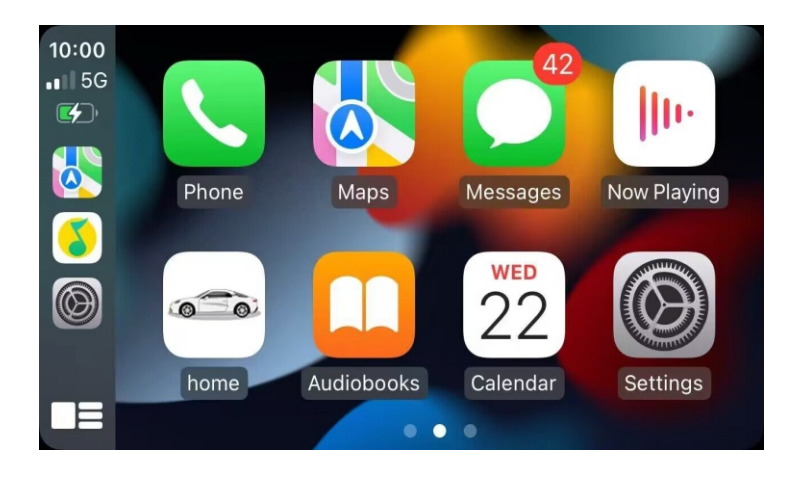

# **7. Подключение Android Auto**

#### **7.1 Выберите в настройках подключения Android Auto**

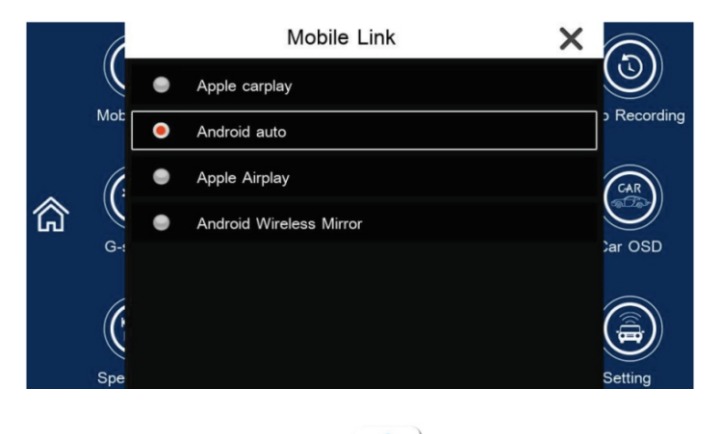

Убедитесь, что приложение Android Auto Убедитено на вашем телефоне.

### **7.2 Включите Bluetooth**

Перейдите в настройки и включите Bluetooth.

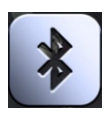

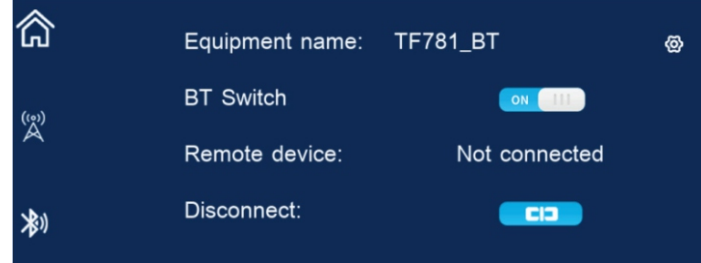

#### **7.3 Выполните сопряжение и запустите приложение Android на главном экране**

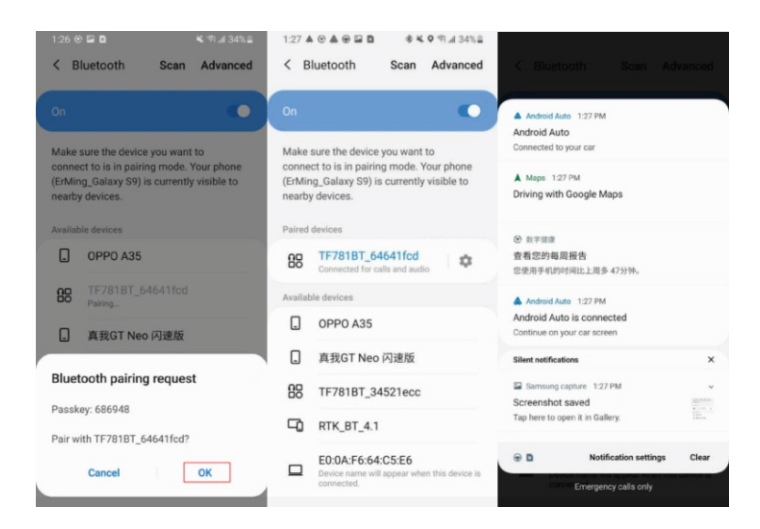

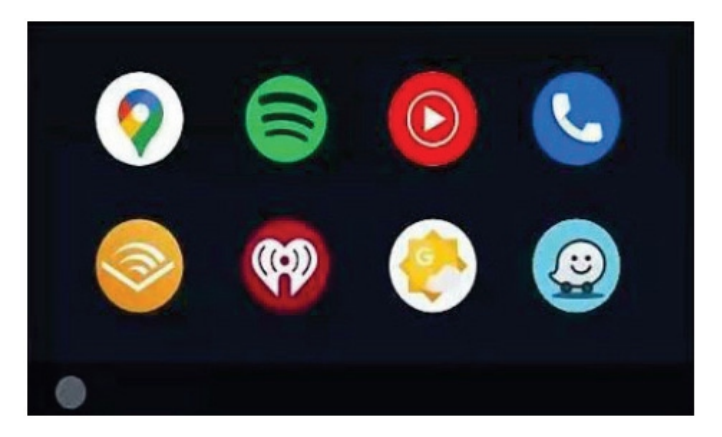